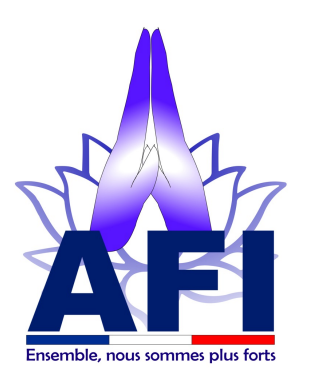

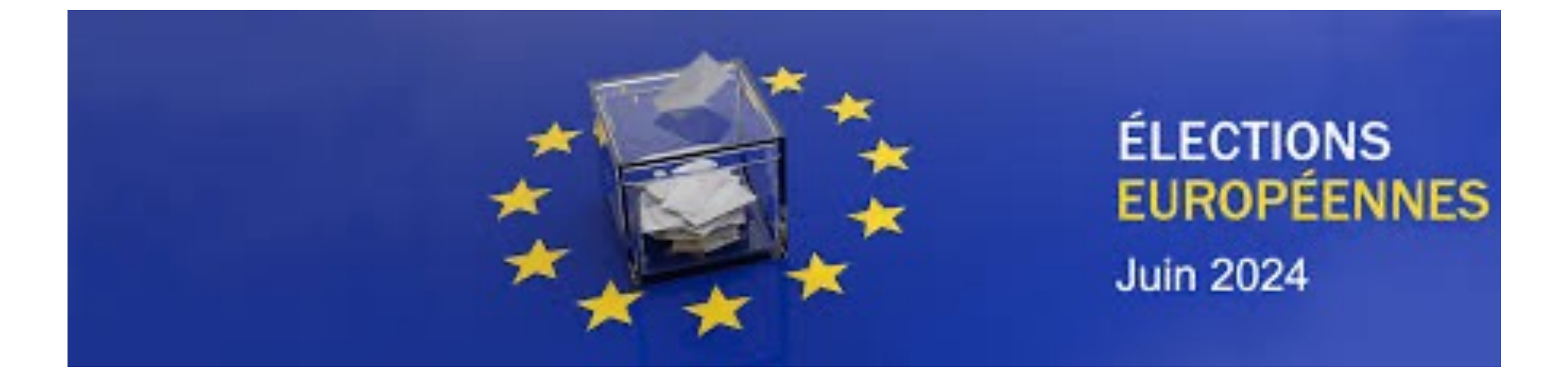

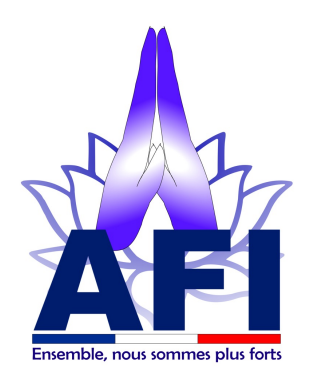

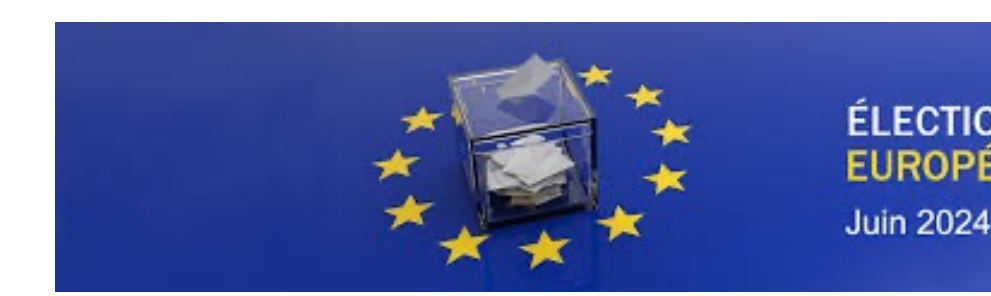

# **Etape 1 : Vérifier votre inscription s**

- 1. Accéder sur le site internet www.service-public.fr, pous via le bouton bleu www.franceconnect.gouv.fr
- 2. Cliquer sur : Inscription consulaire au registre des Fr
- 3. Cliquer sur : A quoi sert l'inscription consulaire
- 4. Cliquer sur : Inscription pour pouvoir voter aux électi
- 5. Cliquer sur : Vérifier votre inscription électorale et vo
- 6. Cliquer sur : Accéder à la démarche en ligne
- 7. Tester au besoin la commune de vote : BANGKOK

Vous connaîtrez la commune de votre bureau de vote, et

Télécharger votre attestation d'inscription sur les liste

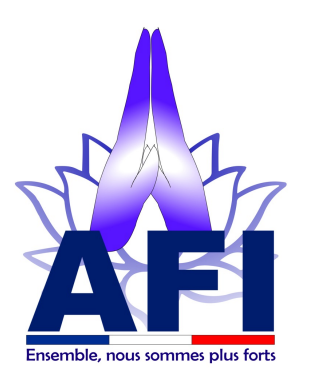

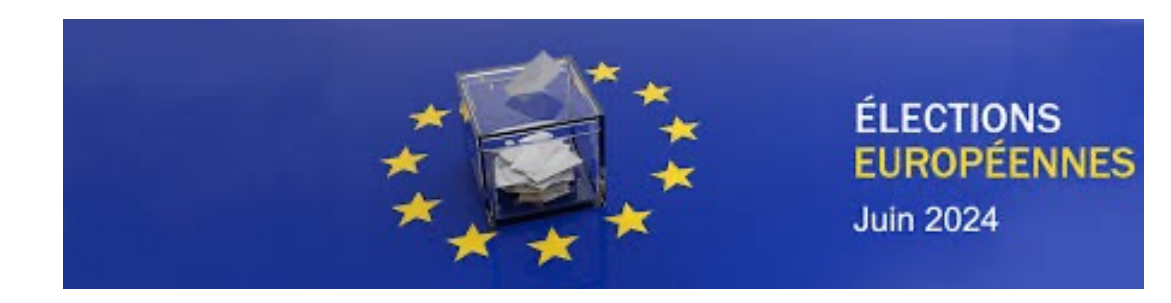

 $\frac{1}{2}$ **RÉPUBLIQUE FRANÇAISE** Liberté

Égalité Fraternité ATTESTATION D'INSCRIPTION SUR LES LISTES ÉLECTORALES

En date du 26 avril 2024,

**François, Georges MARTIN** 

<mark>01/01/1901 5</mark>7

Numéro national d'électeur ( (à fournir pour donner ou recevoir une procuration) 123456789

est inscrit sur la liste consulaire de **BANGKOK** 

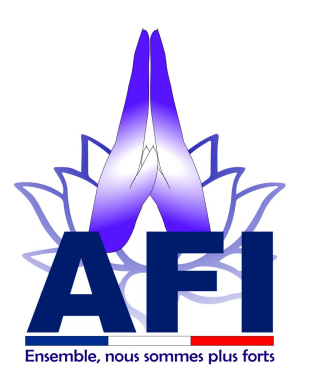

Il doit :

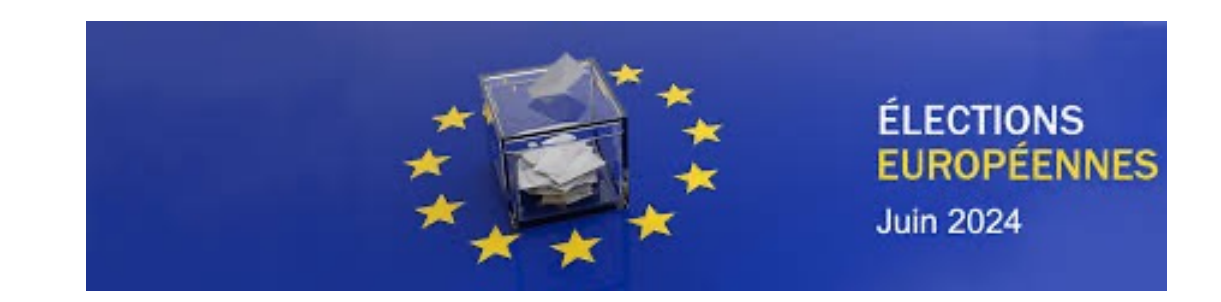

**Etape 2 : Choisir son mandataire, celui qui ira voter pour vous**

- § Être de nationalité française ( sauf cas spécifique )
- § Avoir 18 ans, la veille de l'élection ( soit le 8 mai 2024 )
- Jouir de ses droits civils et politiques

Il n'a pas besoin d'être sur le même bureau de vote que vous, mais il devra voter pour vous dans votre bureau de vote

Votre mandataire peut recevoir :

• au maximum 2 procurations dont une seule établie en France si aucun des mandants n'est inscrit sur une liste électorale consulaire ( ex s'ils sont en France )

• au maximum 3 procurations dont une seule établie en France si au moins un des mandants est inscrit sur une liste électorale consulaire

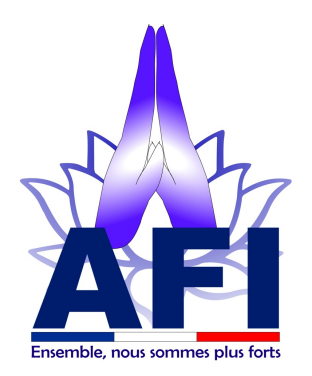

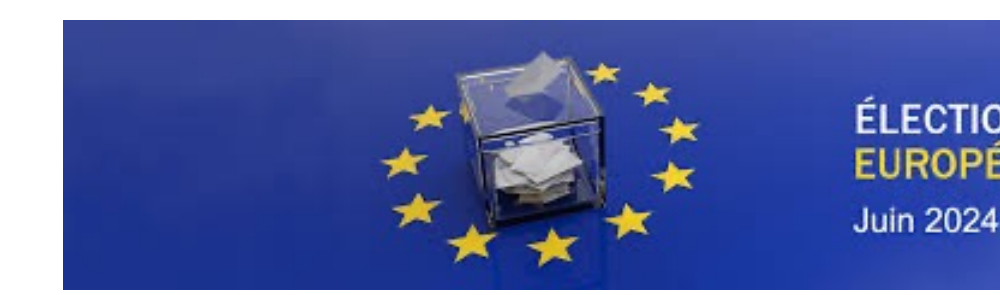

## **Etape 3: Etablir sa procuration (2 m**

#### METHODE 1 : PROCURATION EN LIGNE, pour ceux qui p

- 1. Sur le site de : www.maprocuration.gouv.fr (possibilité de s FranceConnect )
- 2. Sélectionner : Je donne procuration : A l'étranger
- 3. Sélectionner et compléter : N° d'électeur et date de n apparaître )
- 4. Sélectionner : Les élections européennes du 9 juin 2
- 5. Vérifier puis valider votre demande de procuration
- 6. Faire valider votre procuration, à l'ambassade ou au

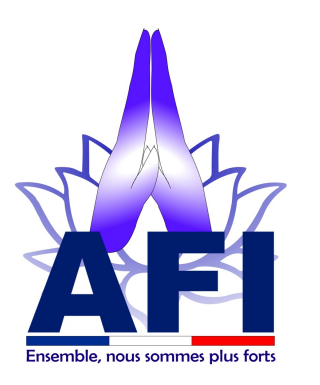

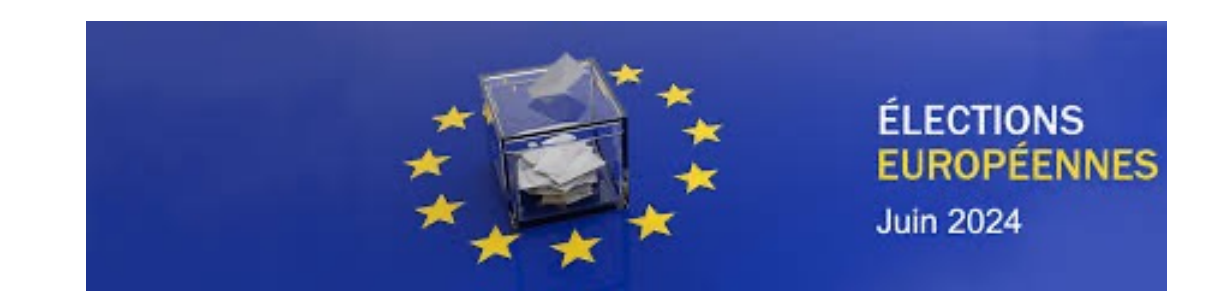

## **Etape 3 : Etablir sa procuration ( 2 méthodes )**

METHODE 2 : FORMULAIRE PAPIER , Pour ceux qui la feront valider chez un consul honoraire français :

- 1. Saisir dans votre barre de recherche internet : cerfa\_14952-03.pdf
- 2. Télécharger le formulaire
- 3. Imprimer en 2 pages ( donc pas en recto verso )
- 4. Compléter le formulaire
- 5. Aller chez un consul honoraire de nationalité française, avec une pièce d'identité ( Passeport, CNI, permis … ) pour faire valider votre procuration

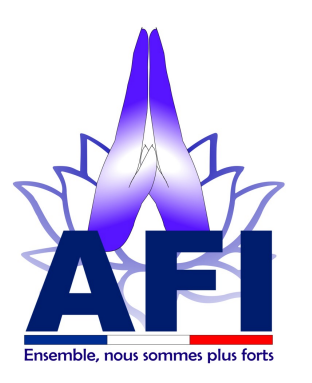

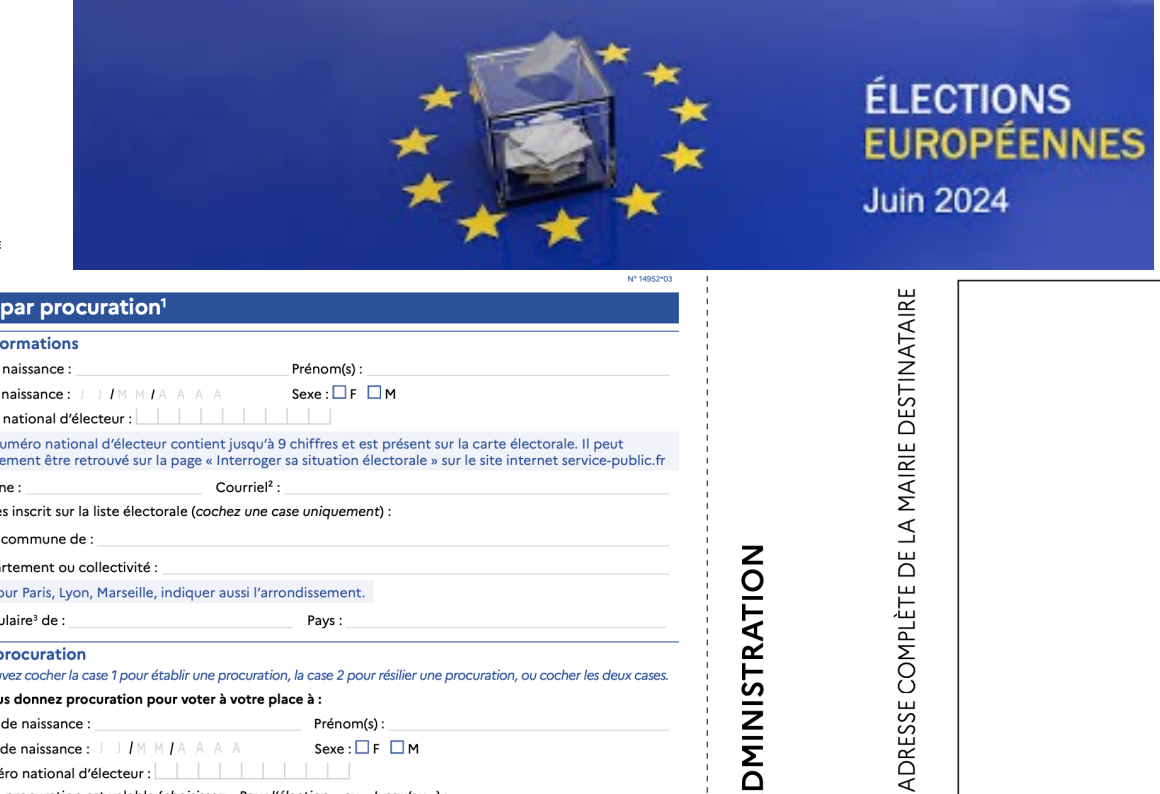

#### 1<sup>er</sup> feuillet Cerfa

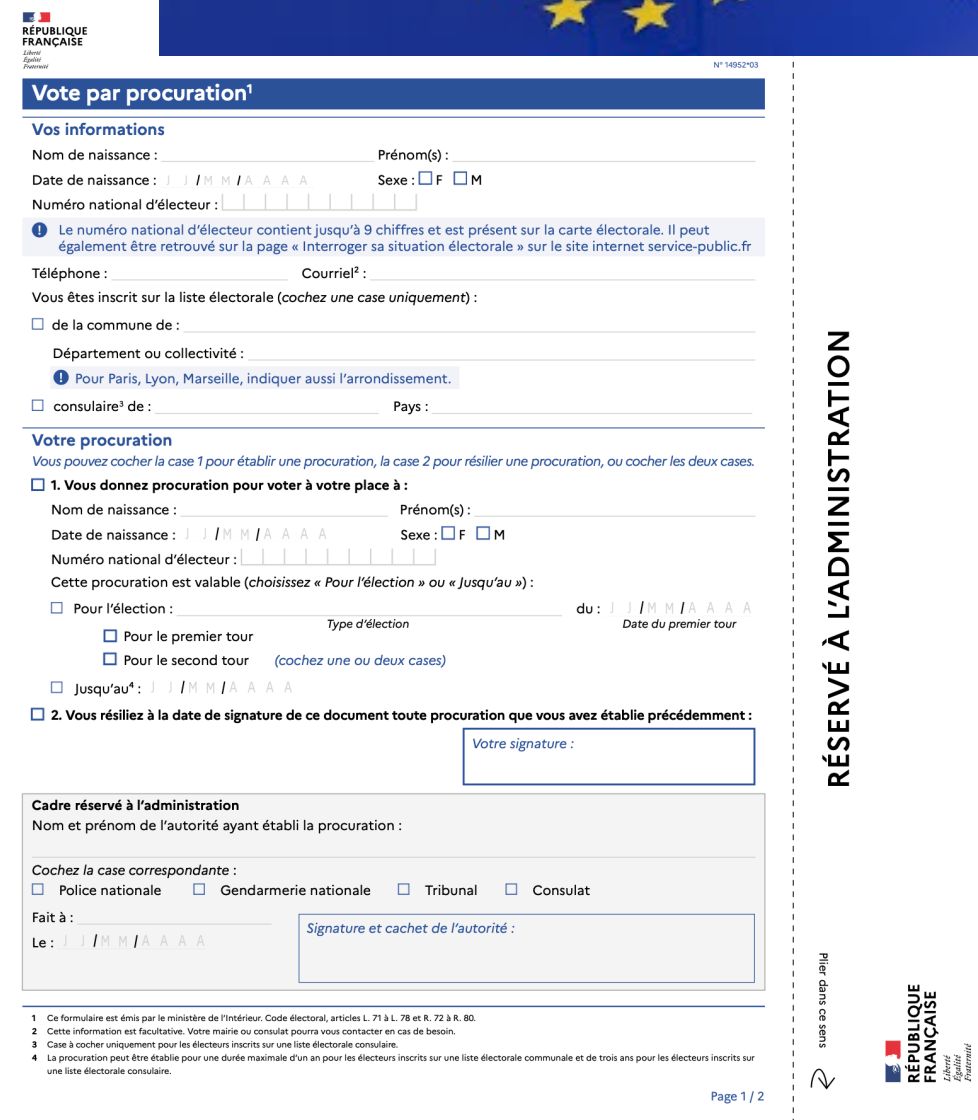

# **VOTE PAR PROCURATION**

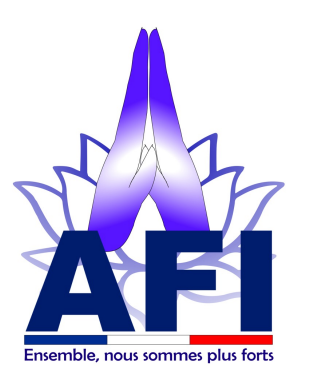

2eme

feuillet

Cerfa

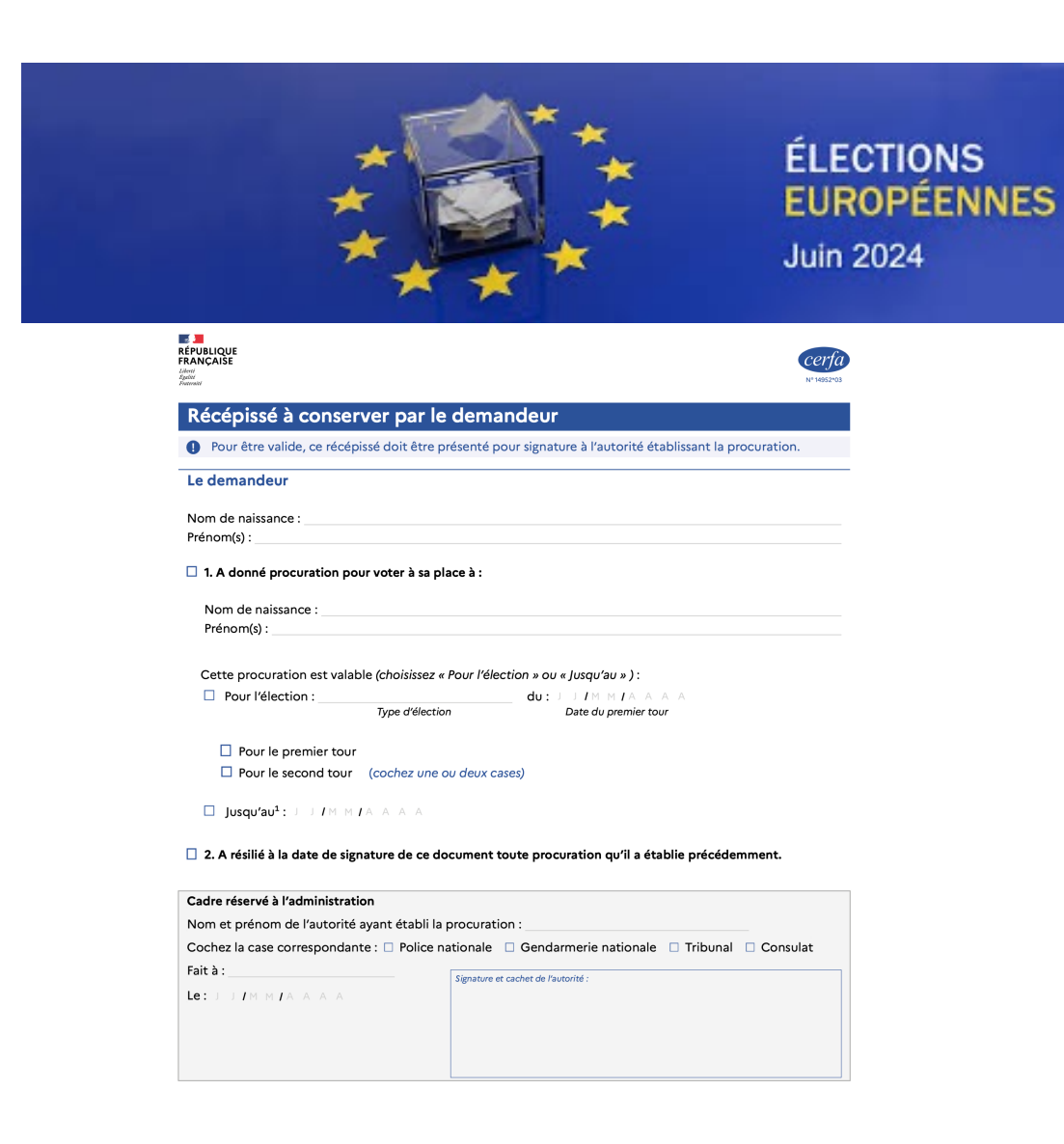

Vos données personnelles sont inscrites dans le Répertoire électoral unique mis en œuvre par le responsable de traitement, l'Institut national de la statistique<br>et des études économiques (NSEE) pour géer les procurations. En dernier recours, vous pouvez faire une réclamation auprès de la Commission Nationale Informatique et Libertés (www.cnil.fr).

1. La procuration peut être étable pour une durée maximale d'un an pour les électeurs inscrits sur une liste électoraie communale et de trois ans pour les électeurs inscrits sur une liste électorale consulaire.

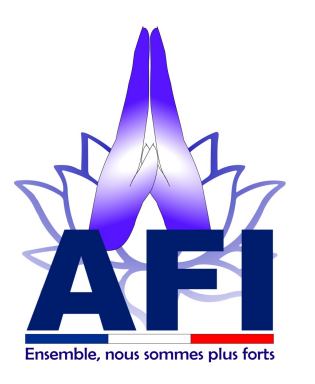

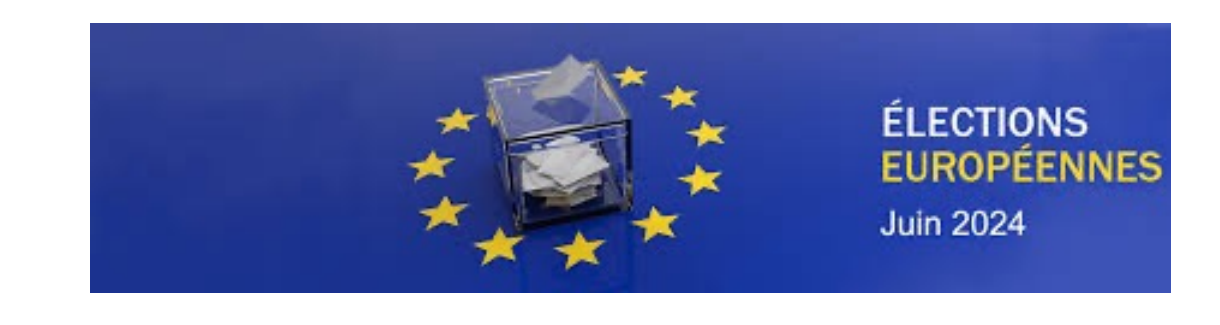

**Ensuite ?**

#### Comme mandant :

Vous recevrez un email de Maprocuration, intitulé « Votre procuration est validée » . Vérifiez dans vos spams / indésirables.

Comme mandataire :

Vous aurez votre nom inscrit à côté de celui votre mandataire, sur la liste d'émargement, vous permettant ainsi de voter pour lui.

**N'oubliez pas votre pièce d'identité pour aller voter !!!**

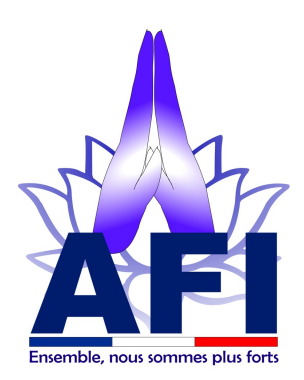

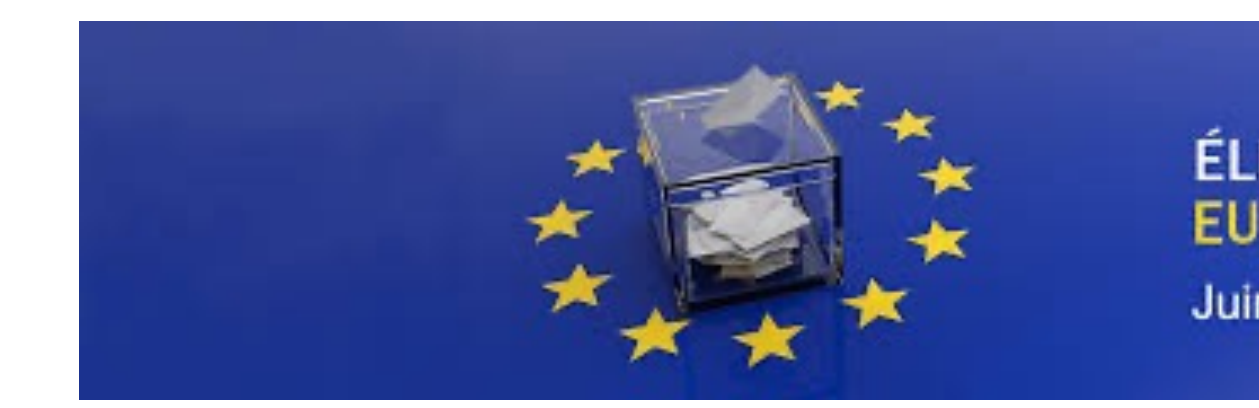

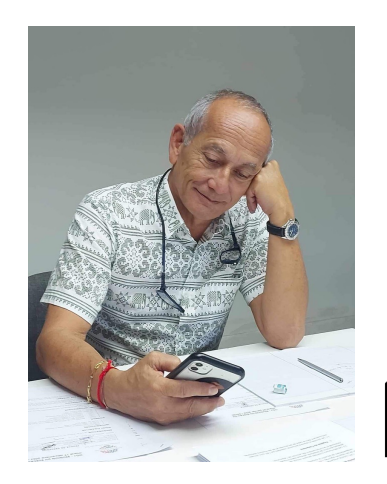

## Pour toute question : Bi

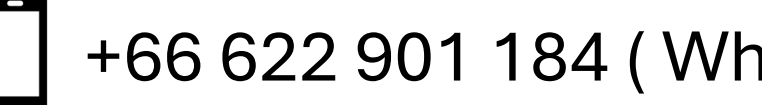

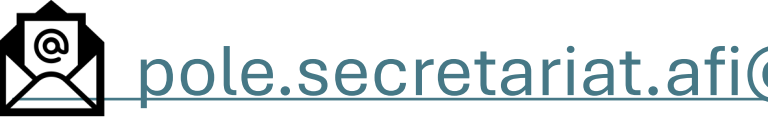